### **Guía Rápida Web**

# *i* intelisis

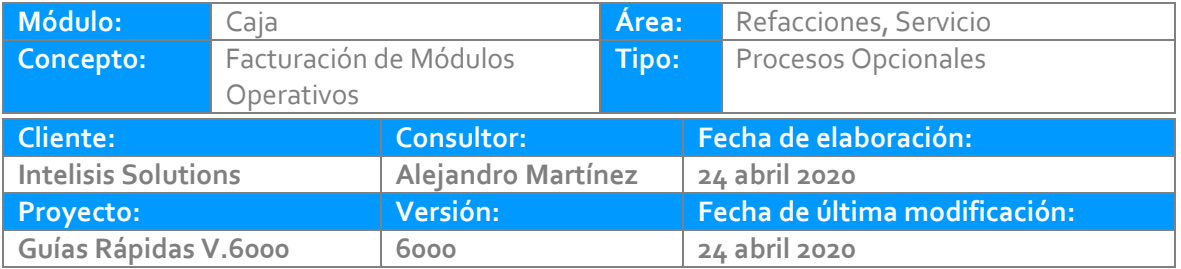

### **INTRODUCCIÓN:**

Este proceso opcional tiene como finalidad, permitir al personal de la caja concluir la facturación de aquellos movimientos previamente capturados en los módulos operativos, principalmente pedidos de refacciones y ordenes de servicio.

**[Glosario:](#page-9-0)** Al final de esta Guía podrás consultar un Glosario de terminologías y procesos para tu mejor comprensión.

**[FAQ:](#page-9-1)** Consulta las preguntas frecuentes al final del documento.

Ruta: Intelisis - Comercial – Ventas, para facturar refacciones o

Intelisis - Comercial – Servicios, para facturar Ordenes de Servicio

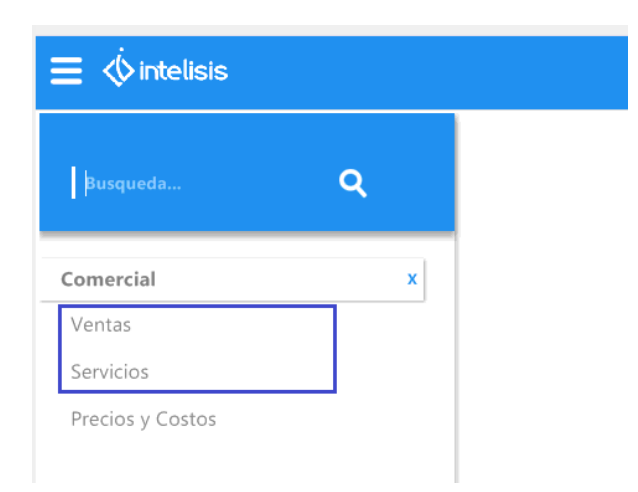

En el Tablero de control abrimos el Pedido Refacc que se va facturar.

Y se afecta el movimiento a FEL Refacc por todo el pendiente

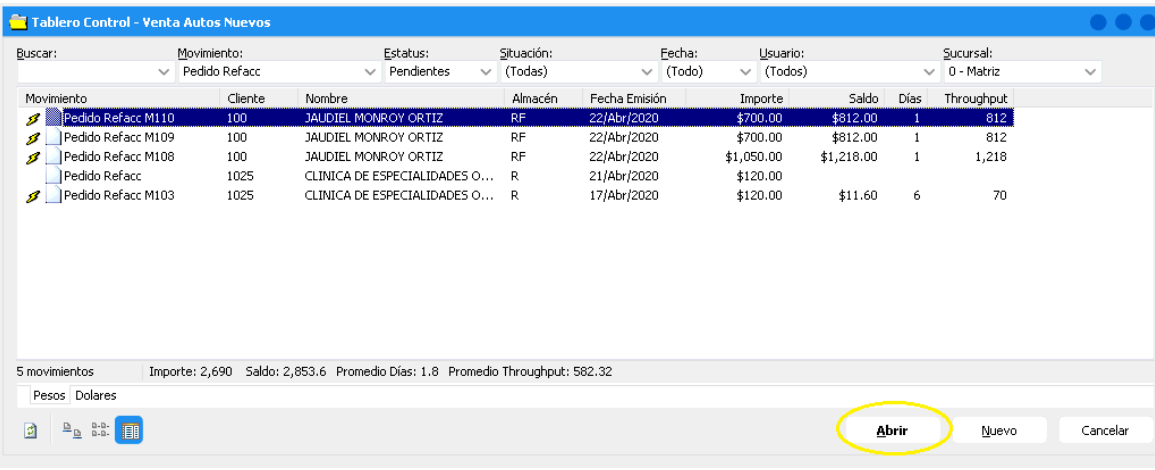

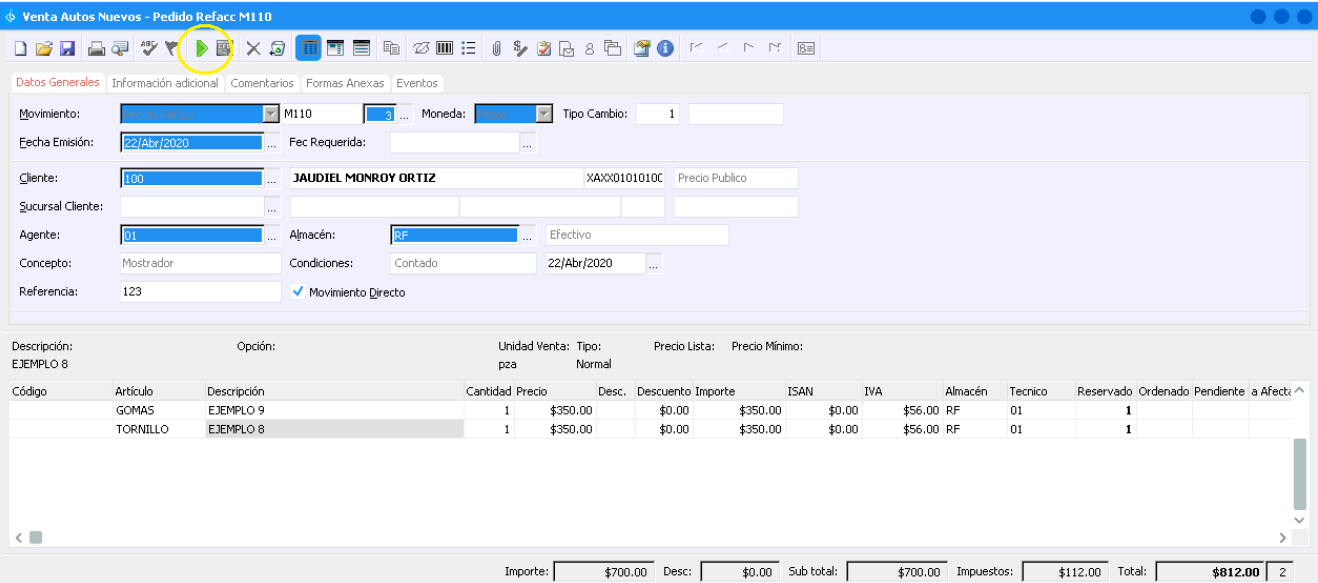

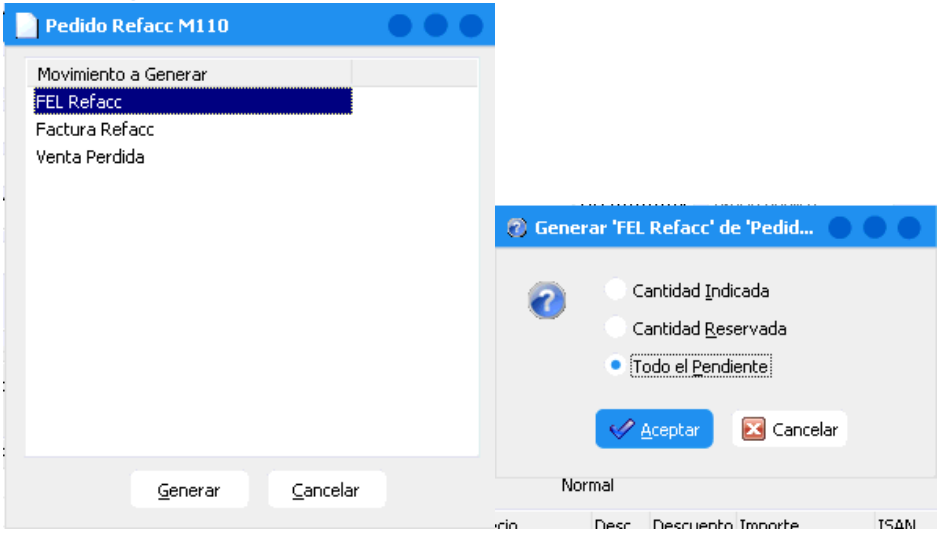

Por último Afectamos el movimiento FEL Refacc, debiendo quedar en estatus Concluido

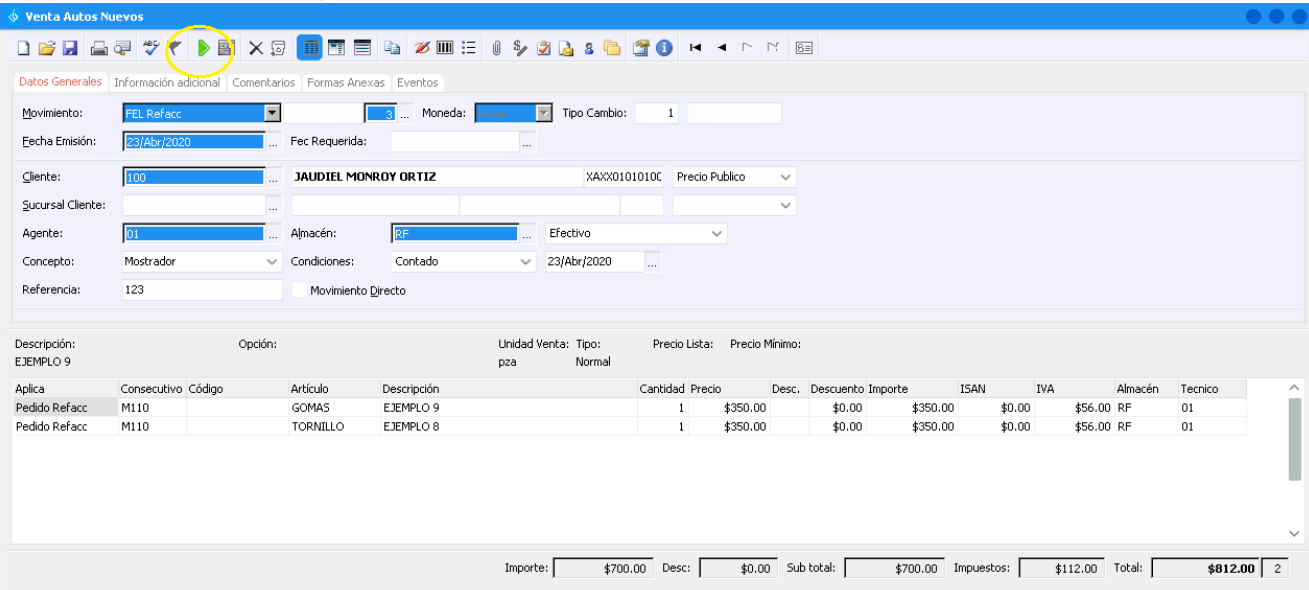

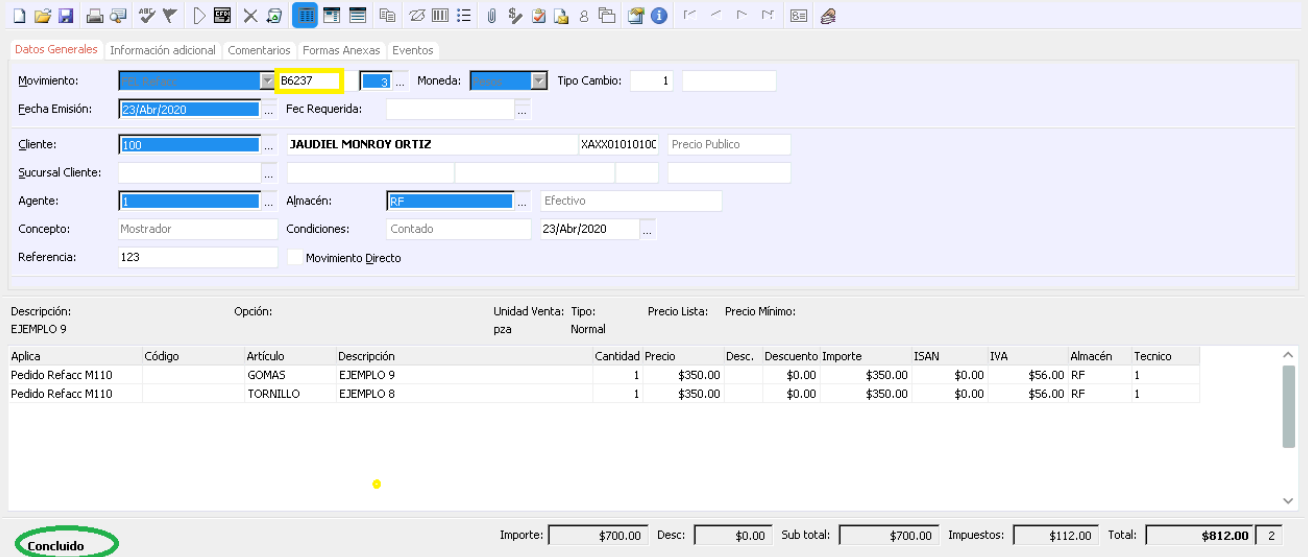

#### <span id="page-9-0"></span>**Glosario de terminologías y procesos**

**Módulos Operativos:** Consideremos en este apartado de Servicios; al Taller, Garantías, Seguros y Hojalatería, y en Ventas a; Refacciones, Autos Nuevos y Usados.

**Módulos Administrativos:** Cuentas por cobrar, Cuentas por Pagar, Tesorería, Contabilidad, Activos Fijos, etc.

#### <span id="page-9-1"></span>**FAQ**

**¿Porqué al afectar una factura marca el error "Póliza no cuadra"?** Se debe a que el sistema no puede contabilizar el movimiento, por algún error en la captura.

Solución; revise el concepto del movimiento, la rama de los artículos y la uen. Nota: Para revisar la rama diríjase a cuentas – artículos – artículos.

# *<u>intelisis</u>*

**Facturación de Módulos Operativos**

**Gracias por consultar nuestras Guías Rápidas Web**

*Es un gusto poder ayudarte.*

*Equipo de Consultoría Intelisis Solutions* [dmsautos@intelisis.com](mailto:dmsautos@intelisis.com) *Tel. (443) 333 2537*